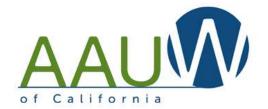

## **SCHEDULING TOOLS**

GOOGLE CALENDARS AND FACEBOOK AND EVENTBRITE EVENTS

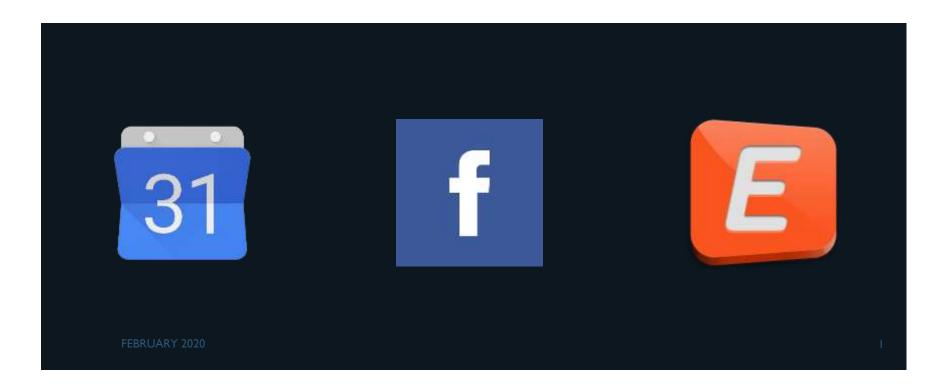

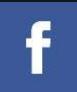

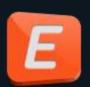

### WHAT TOOLS AND WHY?

There are several tools you can use to help schedule, track and publicize your events. They have different purposes. Use one or layer several.

- Google Calendar.
- Facebook Events.
- Eventbrite.

### WHAT TOOLS AND WHY?

### Google Calendar

- Create a calendar that you can post on your website.
- Embed in your website and your website looks fresh! Members and visitors will see how active your branch is.
- Include branch events such as board meetings, programs, projects, special interest group events.

### WHAT TOOLS AND WHY?

### **Facebook Events**

- Create events on your branch Facebook page and let your members do some of the work you!
- Members share the event and spread the word by inviting and sharing with friends.
- Boost your event be purchasing ads.

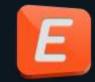

### WHAT TOOLS AND WHY?

### **Eventbrite Ticketing**

- Need to track attendance? Use Eventbrite!
- There is no charge if your event is free. There is a transaction charge if you are collecting money.
- Your event will be listed in your geographic area allowing non members to find you!
- Advanced features allow you to create multiple ticket types and registration questions.
- Reporting is fast and easy.

### **GOOGLE CALENDAR**

Open your google calendar.

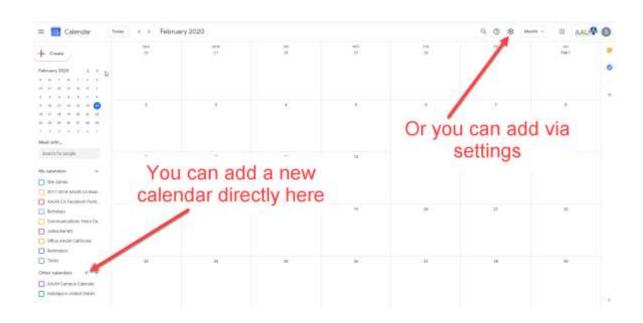

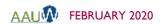

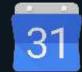

Enter your calendar name here

(GMT-08:00) Pacific Time - Los Angeles

Describe your calendar

siteadmin(Eaauw-ca.org

Organization: **AAUW California** 

### CREATE YOUR CALENDAR

- Choose Other Calendar.
- Create new calendar.
- Enter calendar name.
- Enter description
- Create calendar.

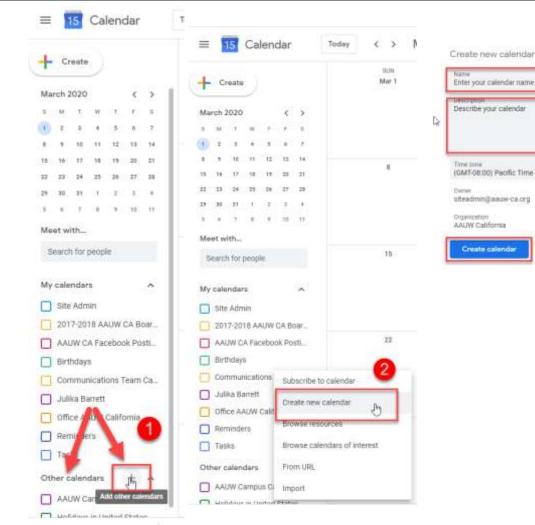

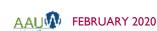

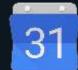

### CONFIGURE YOUR CALENDAR

- Make the calendar
  PUBLIC so that
  everyone can see it
- Add any people you want to be able to add events

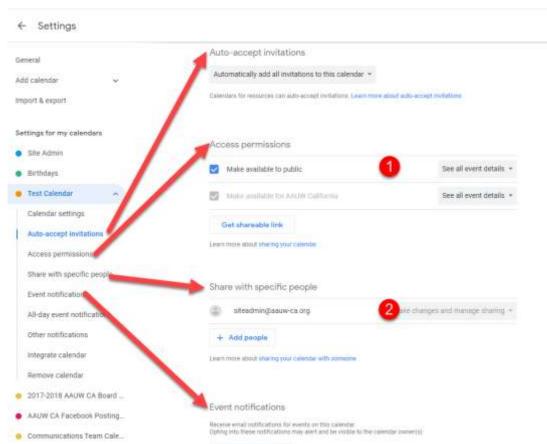

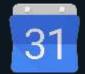

## CONFIGURE YOUR CALENDAR (CONTINUED)

 Add any additional configurations you desire

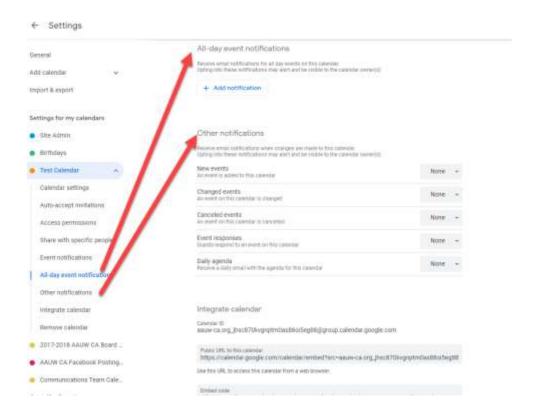

### INTEGRATE YOUR CALENDAR

- I. Share the public link via email.
- Embed the calendar into your website with this embed code.

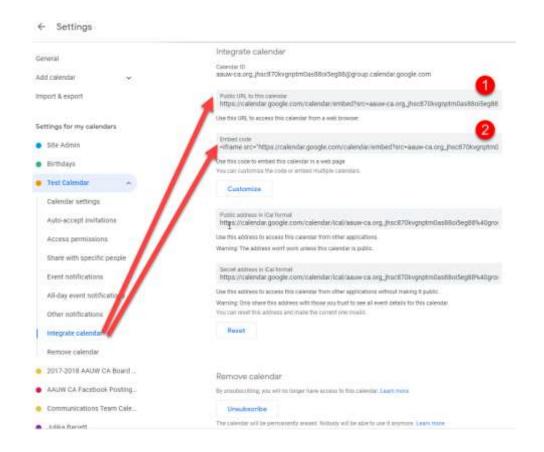

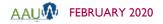

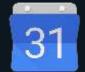

### INTEGRATEYOUR CALENDAR (CONTINUED)

You can configure how your embedded calendar looks.

- I. Choose the characteristics you want.
- Choose the calendars you want to include.
- 3. Create a calendar title.
- Embed code will adjust. Copy this code to post to your website.

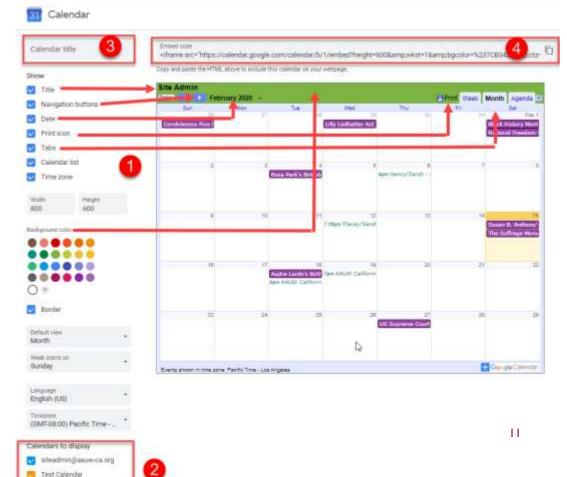

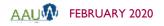

### EMBED YOUR CALENDAR IN YOUR WEBSITE

Copy the embed code and send it to siteresources@aauw.org.
 Request that it be added to the right sidebar of your website.

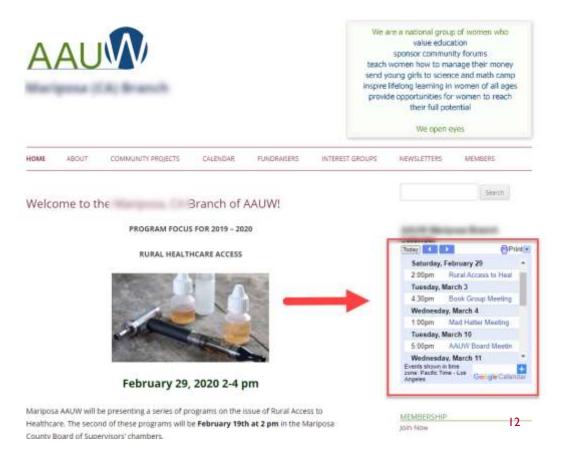

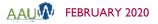

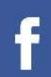

### CREATE A FACEBOOK EVENT

 Add event to your Facebook page.

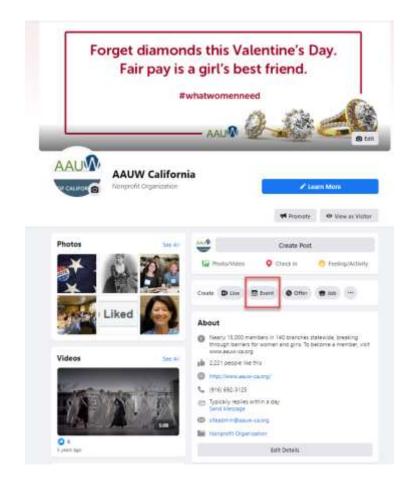

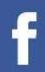

### **CONFIGURE EVENT**

- Add date and time.
- Add location.Facebook will embed map.
- 3. Add event name.
- 4. Add description.
- 5. Add a picture. You can use existing pictures or add a new one.

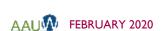

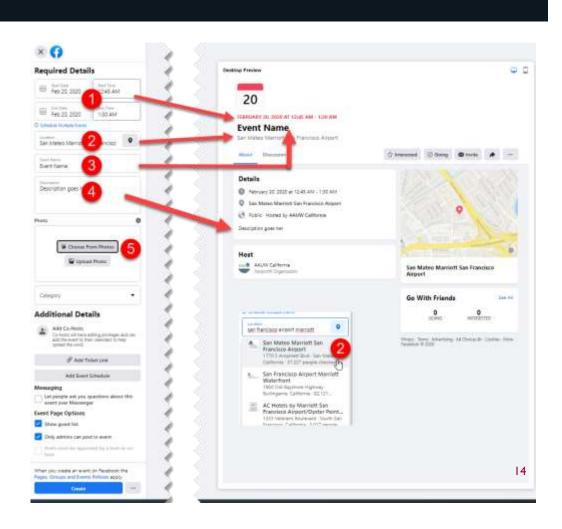

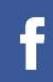

### **CONFIGURE EVENT** (CONTINUED)

- 6. Add any co-hosts this will increase your visibility. Co-hosts have to accept the invitation before they will be displayed.
- 7. Add ticket information if you are using a tool like Eventbrite or link to your website.
- 8. Add a schedule if desired.
- Create your event.

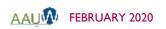

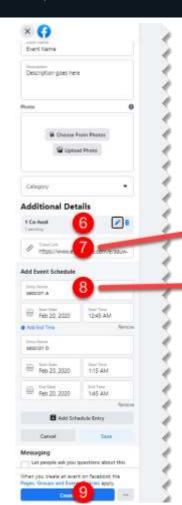

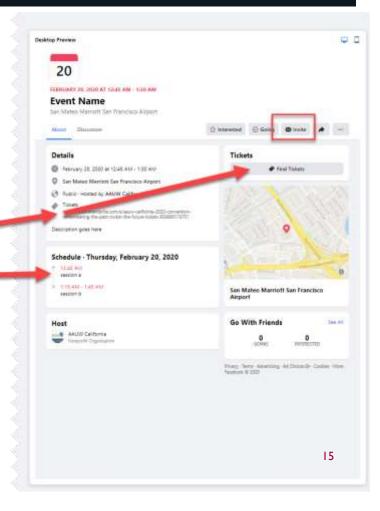

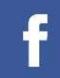

### **EDITING YOUR EVENT**

- Choose Publishing Tools.
- Choose Published Events.
- Click on the event you want to adjust.
- 4. Click edit.

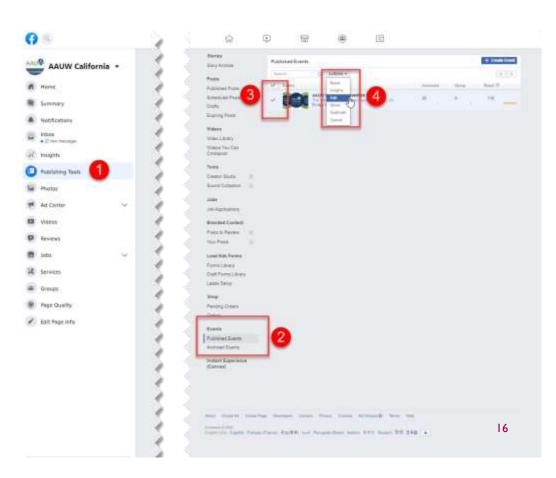

# f

### **INVITE PEOPLE!**

- Once your event is posted, invite people to the event. You will do this as an individual.
- Encourage your member to invite their "friends".

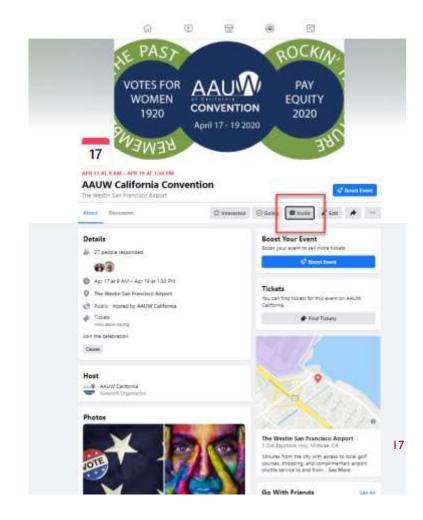

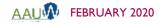

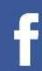

### INVITE PEOPLE! (CONTINUED)

- I. Click on who you want to invite.
- 2. Click to send the invitation.

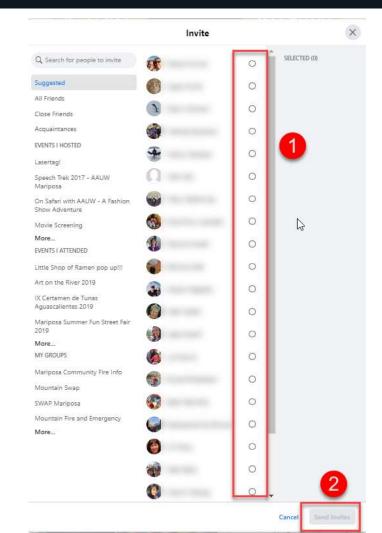

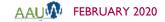

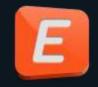

## **EVENTBRITE (FREE VERSION)**

- Eventbrite's free version is adequate for most simple events.
- If your tickets are free, there is no charge.
- If you charge for your event, you'll be charged a service fee. You will need to connect your Eventbrite account to a financial package like paypal.
- If you want more than one ticket type you will need to sign up for a paid account.

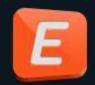

### **EVENTBRITE – THE BASICS**

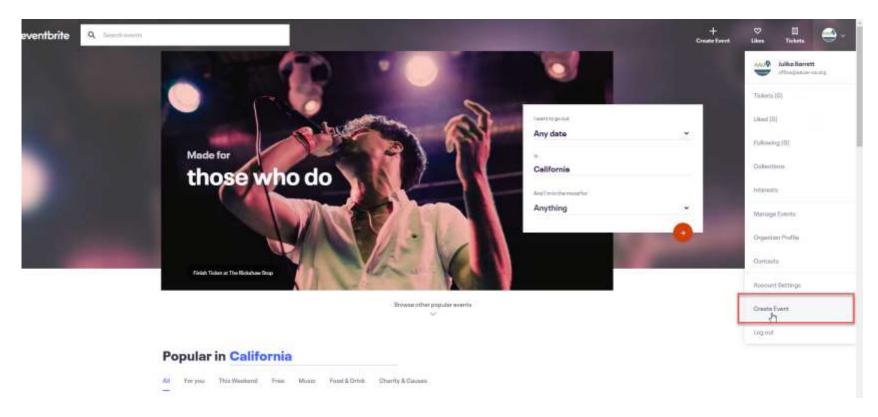

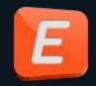

### **EVENTBRITE** – THE BASICS (CONTINUED)

- I. Event Title Give your event a short, distinct name up to 75 characters long.
- 2. Type Choose a type that describes your event. For public events, this helps attendees find your event. Category Choose a category that matches your event. For public events, this helps attendees find your event.
- Location.
  - Venue Use the search bar below "Venue" to search for a venue, address, or city. If you select a venue and need to remove it, click the search icon.
  - Online event Use for events that occur online only. This helps make it clear to attendees your event is virtual (not inperson).
  - To be announced Use temporarily while you decide on a location. Make sure to update after you decide on a location.

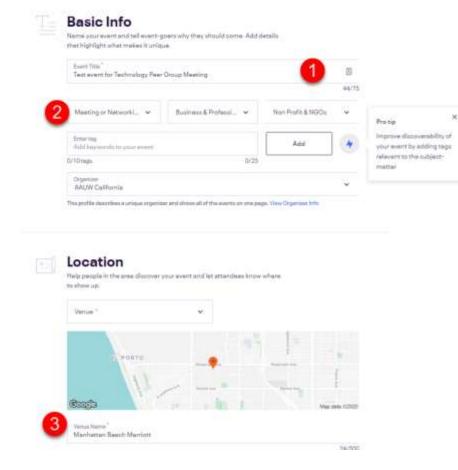

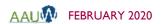

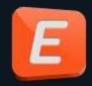

## **EVENTBRITE** – THE BASICS (CONTINUED)

Enter date and time information.

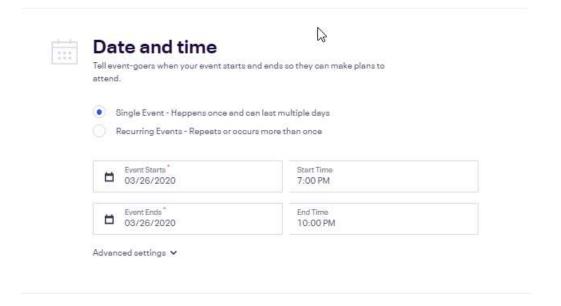

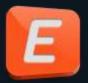

## **EVENTBRITE** – THE BASICS (CONTINUED)

- I. Add an image.
- Provide a summary of the event.
- Provide details for the event.

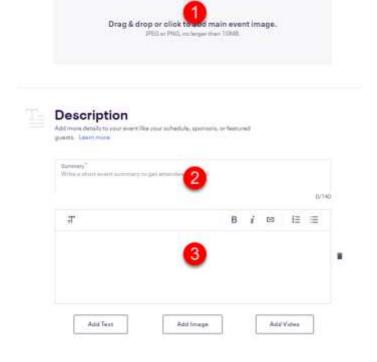

Main Event Image

quality image: 2180x1080px (2:1 rests). Learn more

This is the first image emendeed will see at the top of your listing. Use a high

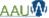

AAUW FEBRUARY 2020

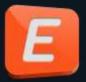

Learn mark

17/50

### **EVENTBRITE** – THE BASICS (CONTINUED)

- Create a ticket
  - Free tickets no charge to use Eventbrite.
  - Paid and donation tickets - you will be charged a transaction fee. You can absorb fees or pass on to purchaser.

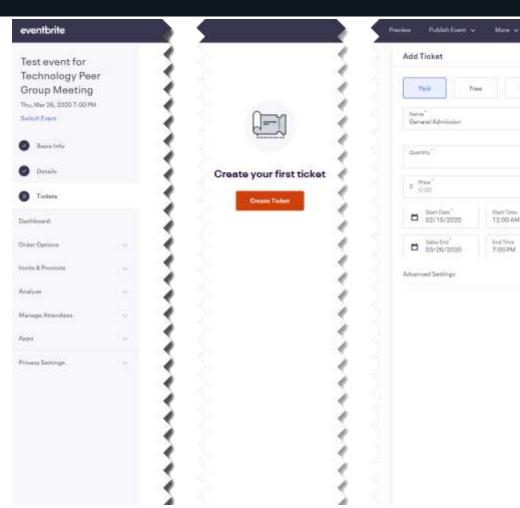

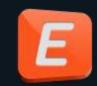

### **EVENTBRITE - THE COST**

### Find the solution that's right for you

Avoid ticketing fees by passing them to attendees

#### Essentials

The expentials you need to start selling in minutes.

Downgrade

#### Professional

A powerful solution to boost seles and grow your business.

Your Current Package

#### Premium

Tellpred partnership for organizate with large and complex events

| Fee per paid ticker*                        | 2% + 80.79         | 3.5%+\$1.59                                    | Custom             |  |
|---------------------------------------------|--------------------|------------------------------------------------|--------------------|--|
| Peopertreetisker                            | Free               | Free                                           | Free               |  |
| Customer Support                            | Online help center | Phone, what, and small support for paid sverns | 24/7 phone support |  |
| Ticket types (e.g. "General Admission")     | 1                  | Unlimited                                      | Unlimited          |  |
| Ticketing & registration essentials         | 4                  | <b>V</b>                                       | ~                  |  |
| Listing on Eventhrite and partner sites     | ~                  | ~                                              | × 1                |  |
| Ticket sales on your own alte               |                    | ~                                              | <b>√</b>           |  |
| Customizable checkout forms                 |                    | ~                                              |                    |  |
| Detailed sales analytics                    |                    | Ý                                              | ~                  |  |
| Payouts before your event                   |                    | ~                                              | -                  |  |
| On site staffing support & rantal equipment | - 5                | ,=,                                            | -                  |  |
| Brandell community pages                    |                    |                                                | ¥.                 |  |
| Product twining                             |                    |                                                | ~                  |  |
| Customer Sunders Manager                    |                    | -                                              | ~                  |  |

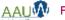

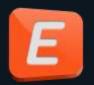

### **EVENTBRITE – MANAGEYOUR EVENT**

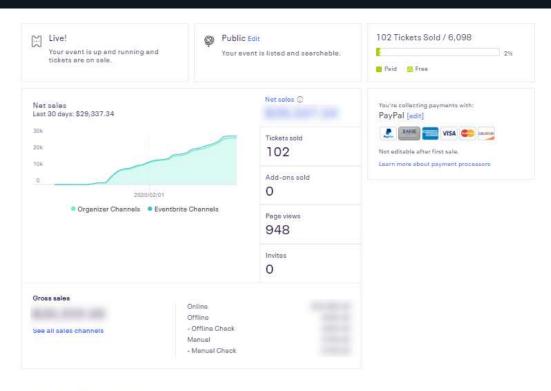

#### Sales by Ticket Type

| Price     | Sold                                | Status                              | End Sales                                                      |
|-----------|-------------------------------------|-------------------------------------|----------------------------------------------------------------|
| \$350.00° |                                     | On Sale                             | 4/10/20 11:59 PM                                               |
| \$420.00° |                                     | On Sale                             | 4/10/2011:59 PM                                                |
| \$495.00* |                                     | On Sale                             | 4/10/20 11:59 PM                                               |
| \$180.00* |                                     | On Sale                             | 4/10/20 11:59 PM                                               |
|           | \$350.00°<br>\$420.00°<br>\$495.00° | \$350.00°<br>\$420.00°<br>\$495.00° | \$350.00 * On Sale<br>\$420.00 * On Sale<br>\$495.00 * On Sale |

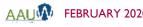

### **RESOURCES**

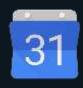

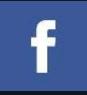

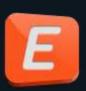

#### Facebook

<u>https://www.tech-recipes.com/rx/63107/how-to-create-facebook-event-on-android/</u>

### Google

https://support.google.com/calendar/answer/37082?hl=en

#### Eventhrite

- https://www.eventbrite.com/blog/academy/eventbrite-on-demand-demo/
- https://www.eventbrite.com/organizer/overview/
- <u>https://www.eventbrite.com/support/articles/en\_US/Multi\_Group\_How\_To/how-to-create-an-event-using-our-new-event-creation-experience?lg=en\_US</u>